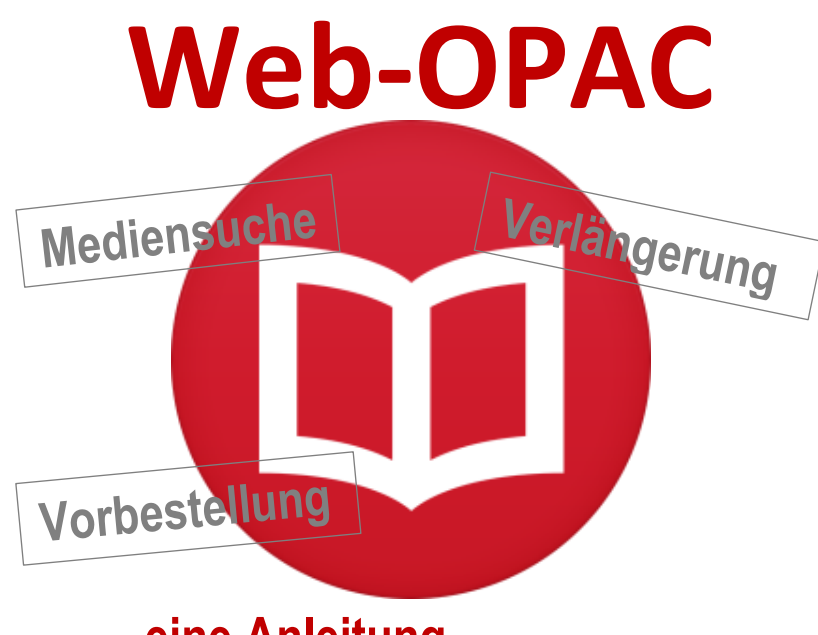

## **eine Anleitung…**

Sie als Leser der Gemeindebibliothek Panketal können via "Web-OPAC" auf dem eigenen Konto Medien reservieren und verlängern. Zudem haben Sie jederzeit den Überblick über Ihre ausgeliehenen Medien

- 1. www.panketal.de**>**Gemeindeinformationen**>** Bildung**>**Bibliotheken
- 2. Mit einem Klick auf unser Bibliothekslogo gelangen Sie zum Web-OPAC der Gemeindebibliothek Panketal

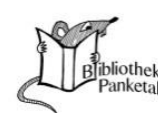

Für die Anmeldung geben Sie bitte die **Ausweisnummer** ein. Diese entnehmen Sie von Ihrem **Bibliotheksausweis**.

Als **Passwort** geben sie bitte ihr **Geburtsdatum** an (Format: TT.MM.JJJJ). Falls es nicht funktioniert, setzen Sie sich bitte mit den Mitarbeiterinnen der Bibliothek in Verbindung.

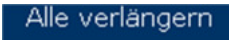

alle Medien verlängern

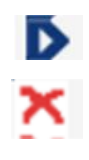

einzelne Medien verlängern

Vorbestellungen löschen

## **Einfache Suche**

Bei der "Einfachen Suche" haben Sie nun die Möglichkeit nach Stichwort, Schlagwort, Verfasser und Titel zu suchen.

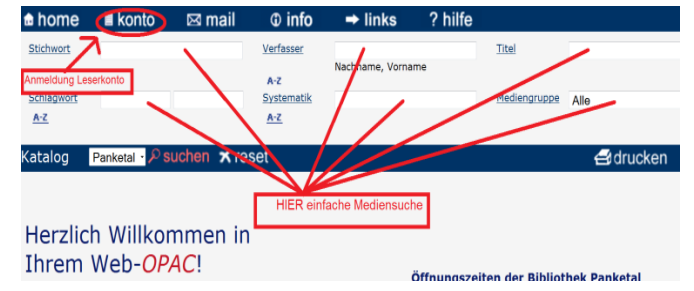

## **Trefferliste / Detailanzeige**

In der linken Tabelle erhalten Sie eine Übersicht aller Medien, die Ihren Suchkriterien entsprechen. Möchten Sie mehr über einen Titel erfahren, klicken Sie Ihn an und Rechts erscheint die Detailanzeige.

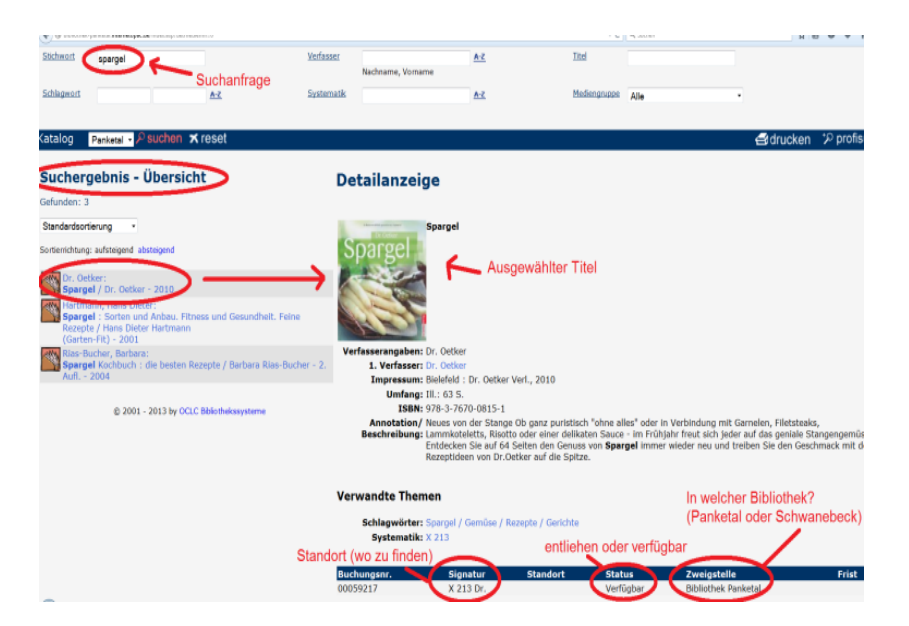

Am Ende der Anzeige sehen Sie die Verfügbarkeit und den Standort des Titels.

## **Medium vorbestellen**

Entliehene Medien können Sie jederzeit selbst vorbestellen. Einzige Voraussetzung dafür ist, es darf kein verfügbares Exemplar vorhanden sein. Ist ein Medium vorbestellbar erscheint über dem Titel der Vorbestellbutton.